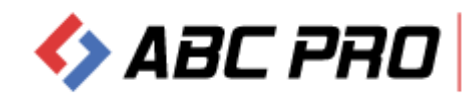

## **Instrukcja obsługi Biuletynu**

Dostęp do informacji publicznej zawartej w biuletynie urzędu jest możliwy poprzez:

- 1) stronę główną [www.e-bip.pl,](http://www.e-bip.pl/) oraz wybranie nazwy urzędu,
- 2) bezpośrednie podanie adresu strony BIP konkretnego urzędu,
- 3) przejście do strony BIP podmiotu z linku umieszczonego na internetowej stronie tego podmiotu.

W przypadku jednostek organizacyjnych należy w odpowiednim biuletynie, właściwym dla danej jednostki wybrać opcję "Samorządowe jednostki i inne podmioty", a następnie nazwę jednostki.

Strony Biuletynu redaguje się w sposób umożliwiający pełną modyfikację menu oraz informacji pojawiających się na stronie głównej.

Podmioty **wyznaczają pracowników** odpowiedzialnych za:

- redagowanie treści BIP redaktora głównego BIP
- operatorów treści pracownicy urzędu
- administratora systemu IT odpowiedzialnego za nadawanie loginów i haseł dla pracowników upoważnionych do redagowania Biuletynu, zorganizowanych w poszczególnych grupach uprawnień.

Korzystanie z informacji publicznej w poszczególnych poziomach serwisu BIP realizowane jest na identycznych zasadach, jak w systemach "okienkowych" obsługiwanych przez przeglądarkę Internetową – w związku z tym, użytkownik z łatwością powinien realizować procesy wyszukiwania niezbędnych informacji.

Dla uproszczenia korzystania z Biuletynu – system BIP jest wyposażony w wbudowaną wewnętrzną wyszukiwarkę kontekstową.

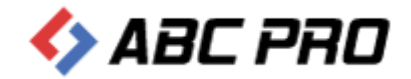

Instrukcja korzystania z BIP:

- Strona główna Biuletynu składa się z menu zorganizowanego w grupach tematycznych oraz przycisków umożliwiających przejście do kolejnych podstron biuletynu. Na każdej stronie jest link do serwera Biuletynu Informacji Publicznej redagowanego przez Ministerstwo Administracji i Cyfryzacji.
- Pozycje **menu** oraz **przyciski** prowadzą bezpośrednio do treści informacji lub do podstrony biuletynu, lub też do kolejnego podmenu zawierającego szereg podstron z informacjami.
- Aby wyświetlić treść informacji publicznej należy kliknąć na wybranej pozycji menu, przycisku, lub w przypadku wystąpienia wielu podstron, wybrać jedną z wyświetlanej listy.
- **Treść informacji** publicznej publikowana jest jako:
	- **tekst.**
	- załączniki w postaci plików do pobrania,
	- **EXECCLE 2** diecie lub grafika.
- Serwis wyposażony jest wyszukiwarkę informacji pozwalającą w szybki sposób dotrzeć do żądanych treści. Aby skorzystać z wyszukiwarki należy w polu tekstowym wpisać szukane słowo lub wyrażenie i kliknąć przycisk **"Szukaj"** (lub skorzystać z **wyszukiwania zaawansowanego**) po czym wyświetli się lista podstron zawierających wyszukiwane wyrażenie. Aby odczytać treść wyszukanej podstrony należy kliknąć podlinkowany odnośnik.
- Serwis jest zgodny ze standardami **W3C**

## Krótki opis przycisków – legenda biuletynu:

 - menu rozwijane / oznacza że poniżej jest jeszcze co najmniej jeden poziom menu ÷

 $\lceil 1 \rceil$  $3 \quad 4 \quad 5 \quad 6$  $\overline{7}$ 8 - oznaczenia kolejnych podstron